# Instrukcja użytkownika DoubleButton

Zaktualizowano 13 stycznia, 2023

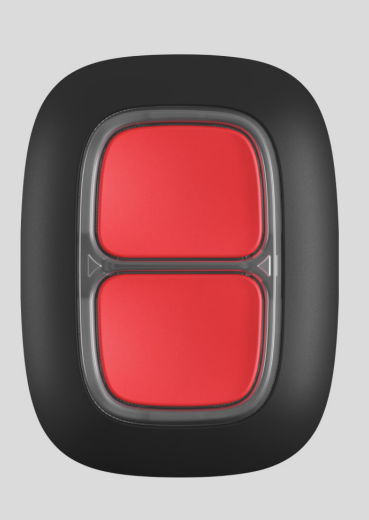

**DoubleButton** to bezprzewodowy przycisk awaryjny z ochroną przed przypadkowym naciśnięciem. Urządzenie komunikuje się z hubem za pomocą szyfrowanego protokołu radiowego Jeweller, kompatybilnego wyłącznie z systemami zabezpieczeń Ajax. Zasięg komunikacji do 1300 metrów w linii prostej. DoubleButton działa do 5 lat na zainstalowanej fabrycznie baterii.

DoubleButton jest podłączony i konfigurowany za pomocą [aplikacji Ajax](https://ajax.systems/pl/software/) na iOS, Android, macOS i Windows. Powiadomienia Push, SMS-y i połączenia głosowe mogą informować o alarmach i zdarzeniach.

[Kup przycisk awaryjny DoubleButton](https://ajax.systems/pl/products/doublebutton/)

Elementy funkcjonalne

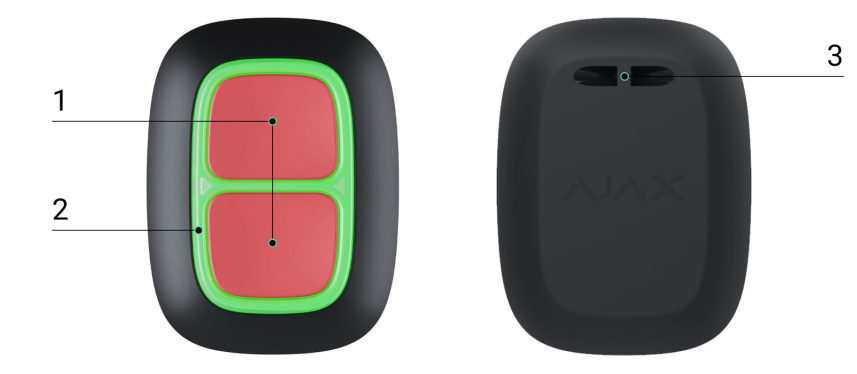

- **1.** Przyciski aktywacji alarmu
- **2.** Wskaźniki LED / plastikowy element rozdzielający
- **3.** Otwór do mocowania

# Zasada działania

**DoubleButton** to bezprzewodowy przycisk awaryjny wyposażony w dwa sztywne przyciski odporne na przypadkowe naciśnięcia dodatkowo chronione plastikowym elementem rozdzielającym. Po naciśnięciu wywołuje alarm, który jest przekazywany do użytkowników i do stacji monitorowania agencji ochrony.

Alarm można wywołać przez naciśnięcie obu przycisków: jednorazowe krótkie lub długie naciśnięcie (ponad 2 sekundy). Jeśli zostanie naciśnięty tylko jeden z przycisków, sygnał alarmowy nie zostanie wysłany.

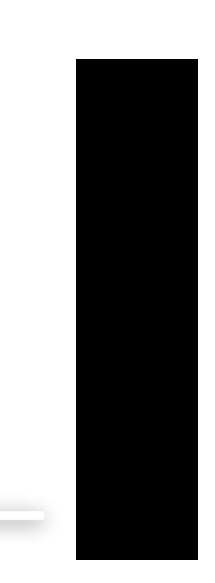

0:00 / 0:12

[Wszystkie alarmy DoubleButton s](https://support.ajax.systems/en/how-ajax-send-alarms/)ą rejestrowane na kanale powiadomień aplikacji Ajax. Krótkie i długie naciśnięcia mają różne ikony, ale kod zdarzenia wysyłany do stacji monitorowania, SMS-y i powiadomienia push nie zależą od sposobu naciśnięcia.

DoubleButton może działać tylko jako przycisk awaryjny. Ustawianie typu alarmu nie jest obsługiwane. Należy pamiętać, że urządzenie jest aktywne 24/7, więc naciśnięcie przycisków DoubleButton spowoduje wywołanie alarmu niezależnie od trybu ochrony.

Dla DoubleButton dostępne są tylko scenariusze alarmów. Tryb sterowania dla urządzeń automatyki nie jest obsługiwany.

# Transmisja zdarzeń do stacji monitorowania

System alarmowy Ajax może łączyć się z CMS i przesyłać alarmy do stacji monitorującej w formatach protokołów Sur-Gard (Contact ID), ADEMCO 685, i . [SIA \(DC-09\)](https://support.ajax.systems/en/how-to-use-sia-for-cms-connection/)

# Połączenie

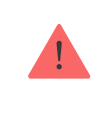

Urządzenie nie jest kompatybilne z ocBridge Plus, uartBridge, oraz centralami alarmowymi innych firm.

### Przed rozpoczęciem połączenia

- 1.Zainstaluj aplikację Ajax. Utwórz konto. Dodaj hub do aplikacji i utwórz co najmniej jedno pomieszczenie.
- **2.** Sprawdź, czy hub jest włączony i ma dostęp do Internetu (przez kabel Ethernet, Wi-Fi i/lub sieć komórkową). Możesz to zrobić w aplikacji Ajax lub patrząc na logo na przednim panelu huba. Logo powinno świecić się na biało lub zielono, jeśli hub jest podłączony do sieci.
- **3.** Sprawdź, czy hub nie jest uzbrojony i nie aktualizuje się, przeglądając jego status w aplikacji.

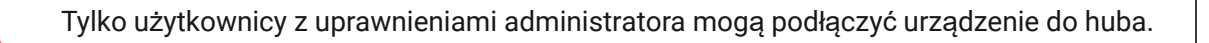

### Jak podłączyć DoubleButton do huba:

- **1.** Otwórz aplikację mobilną Ajax. Jeśli Twoje konto ma dostęp do wielu hubów, wybierz ten, do którego chcesz podłączyć urządzenie.
- **2.** Przejdź do karty **Urządzenia** i kliknij **Dodaj urządzenie**.
- **3.** Nazwij urządzenie, zeskanuj lub wprowadź jego **kod QR** (znajdujący się na opakowaniu), wybierz pomieszczenie i grupę (jeśli włączony jest tryb grupowy).
- **4.** Kliknij **Dodaj**; rozpocznie się odliczanie.
- **5.** Przytrzymaj dowolny z dwóch przycisków przez 7 sekund. Po dodaniu DoubleButton jego dioda LED zamiga raz na zielono. DoubleButton pojawi się w aplikacji na liście urządzeń huba.

Aby podłączyć DoubleButton do huba, powinien on znajdować się w tym samym chronionym obiekcie, co system (w zasięgu sieci radiowej huba). Jeśli połączenie nie zostanie nawiązane, spróbuj ponownie po 5 sekundach.

DoubleButton może być podłączony tylko do jednego huba. Po podłączeniu do nowego huba urządzenie przestaje wysyłać komendy do poprzedniego huba. Po dodaniu do nowego huba DoubleButton nie jest usuwany z listy urządzeń starego huba. Należy to zrobić ręcznie w aplikacji Ajax.

> Aktualizacja statusów urządzeń na liście następuje tylko po naciśnięciu DoubleButton i nie zależy od ustawień Jeweller.

### **Stany**

Ekran stanów zawiera informacje o urządzeniu i jego bieżących parametrach. Znajdź stany DoubleButton w aplikacji Ajax:

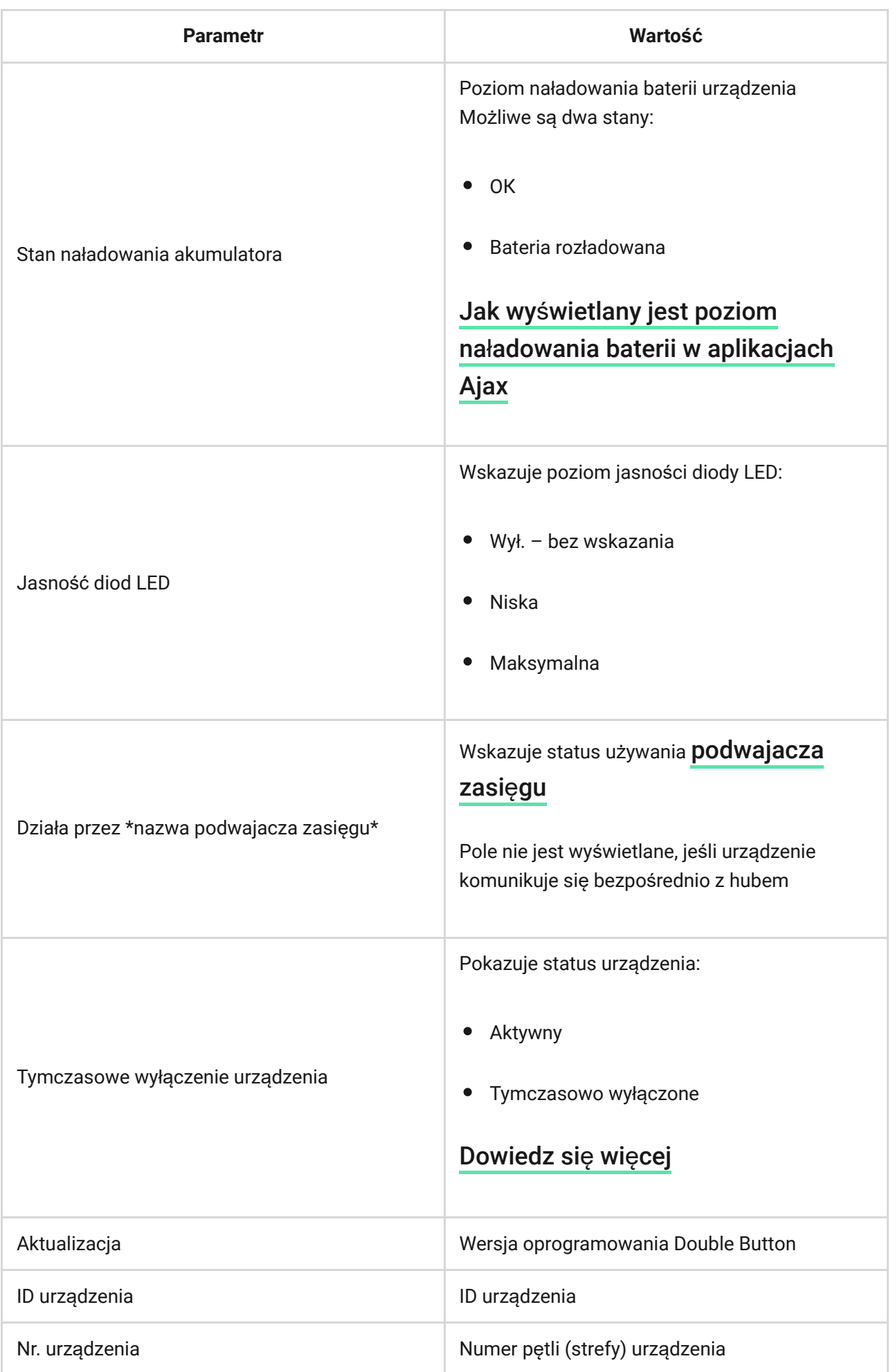

# Konfiguracja

DoubleButton konfiguruje się w aplikacji Ajax:

- **1.** Przejdź do karty **Urządzenia** .
- **2.** Wybierz DoubleButton z listy.
- **3.** Przejdź do **Ustawień**, klikając ikonę .

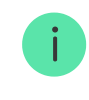

Warto pamiętać, że po zmianie ustawień trzeba nacisnąć przycisk **Wstecz**, aby je zastosować.

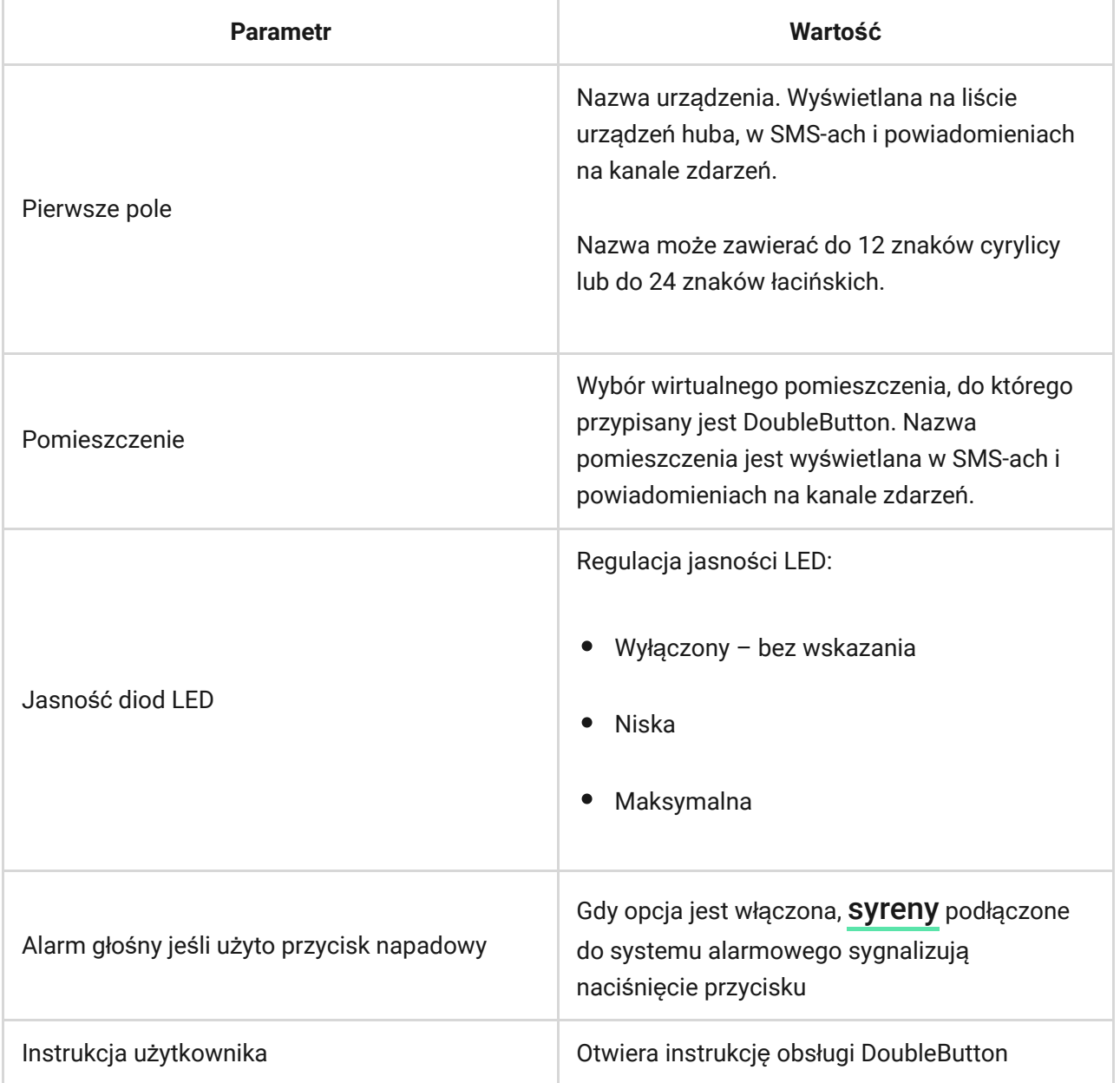

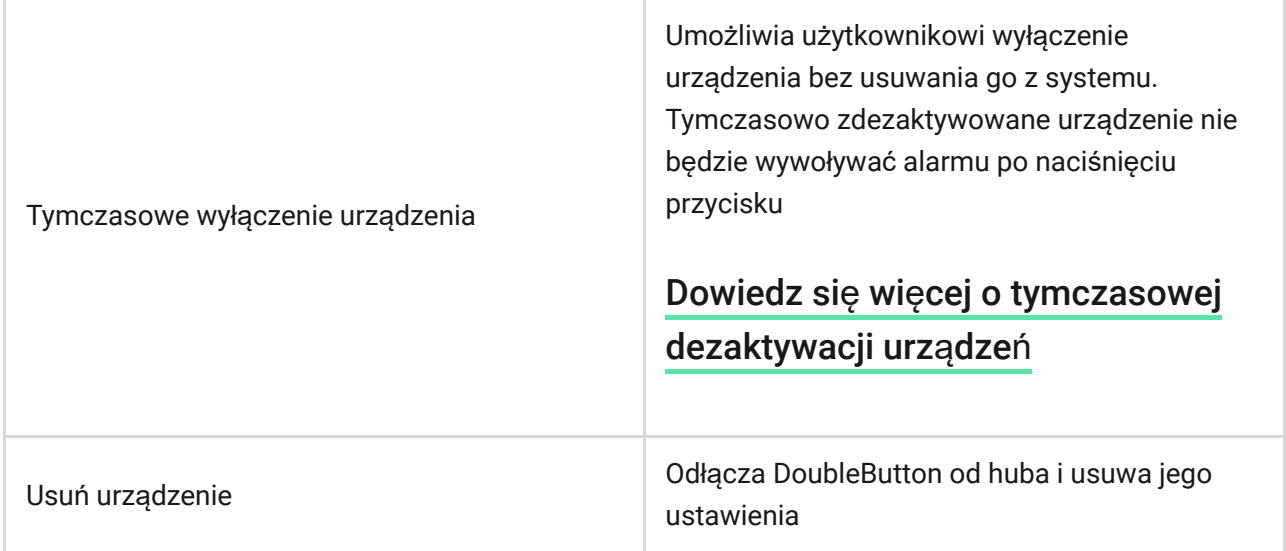

### Alarmy

Alarm DoubleButton generuje powiadomienie o zdarzeniu wysyłane do stacji monitorowania agencji ochrony oraz użytkowników systemu. Sposób naciśnięcia jest pokazywany w kanale zdarzeń aplikacji: przy krótkim naciśnięciu pojawia się ikona z jedną strzałką, a przy długim naciśnięciu ikona dwóch strzałek.

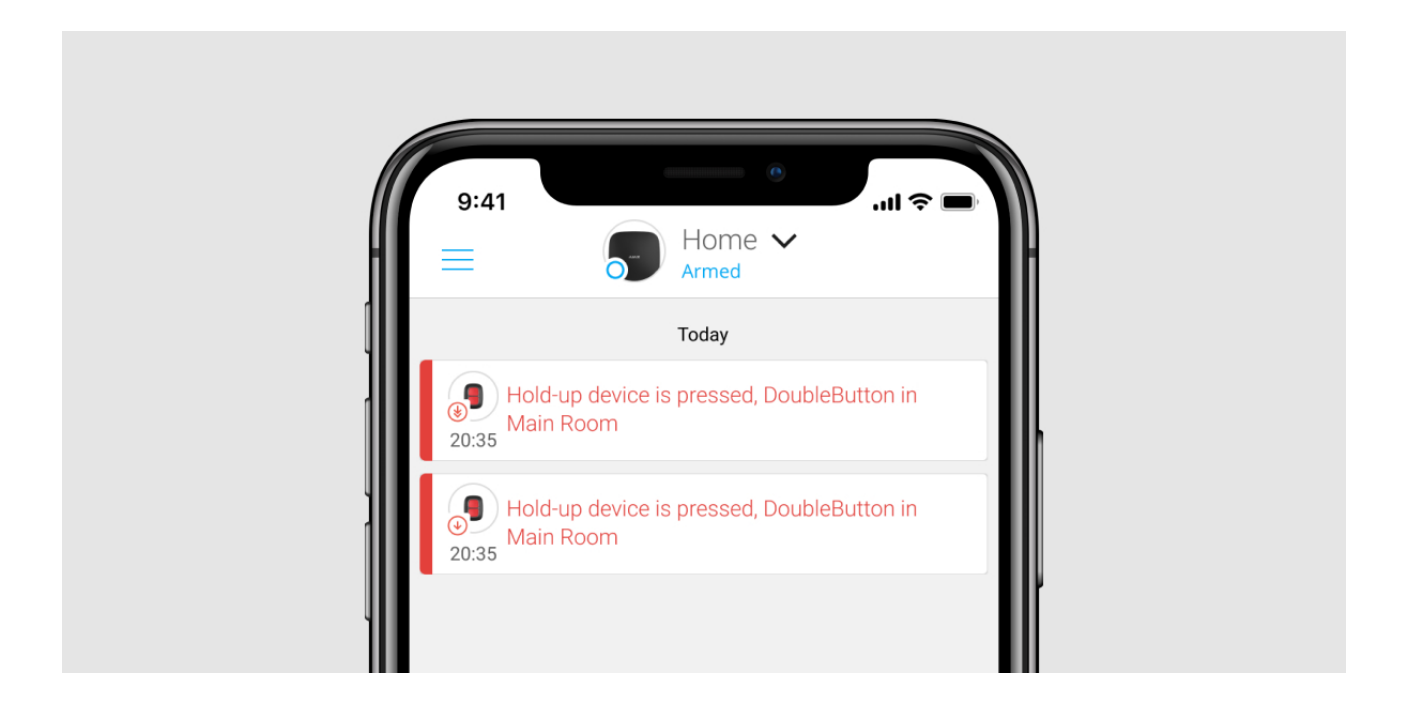

Aby zmniejszyć prawdopodobieństwo wystąpienia fałszywych alarmów, agencja ochrony może włączyć funkcję [potwierdzania alarmów](#page-10-0).

Należy pamiętać, że potwierdzenie alarmu jest oddzielnym zdarzeniem, które nie anuluje przesłania alarmu. Niezależnie od tego, czy funkcja jest włączona, czy nie, alarmy DoubleButton są wysyłane do stacji monitorowania oraz do użytkowników systemu alarmowego.

### Wskazanie

0:00 / 0:03

DoubleButton miga na czerwono i zielono, aby wskazać wykonanie polecenia i stan naładowania baterii.

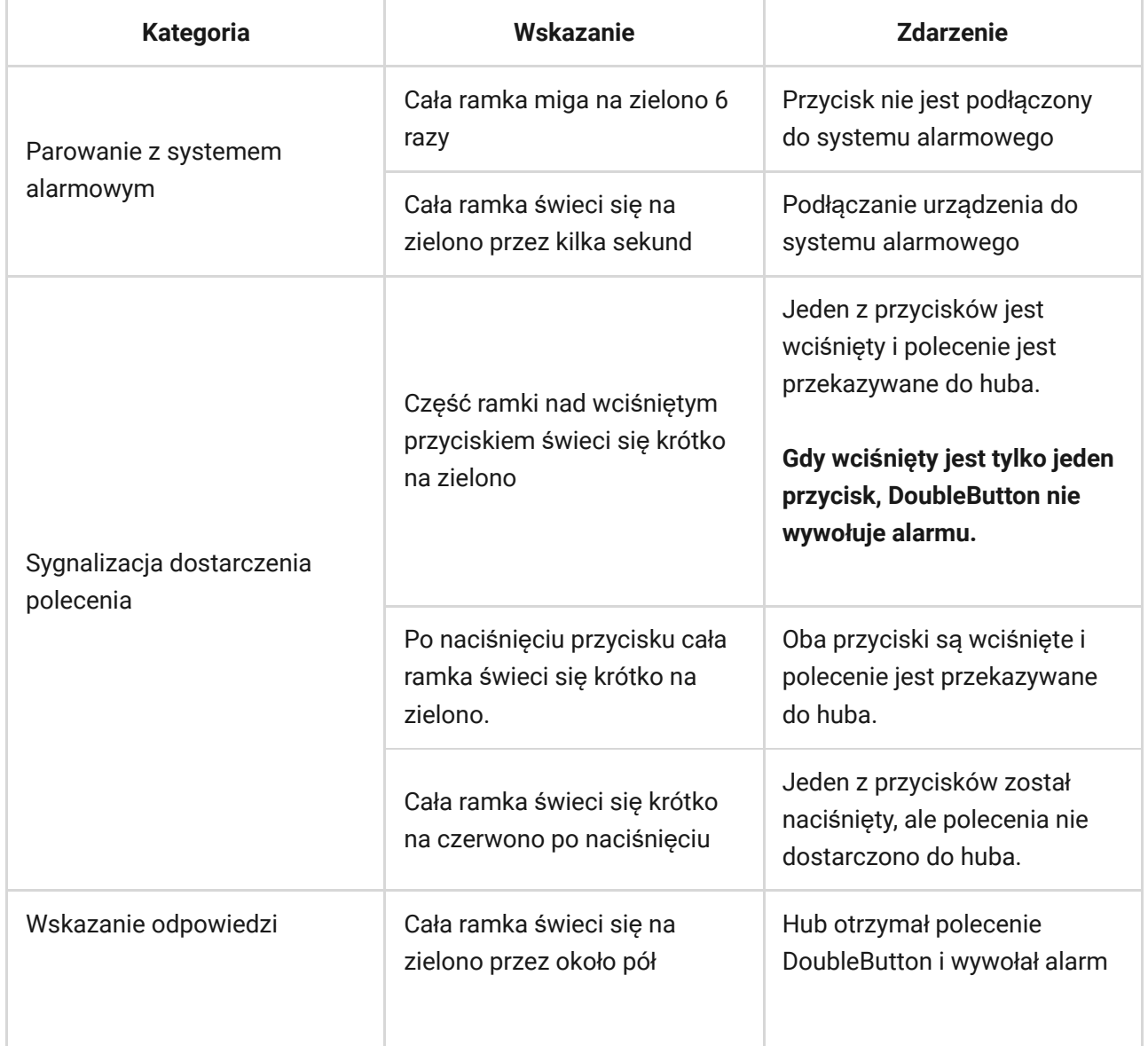

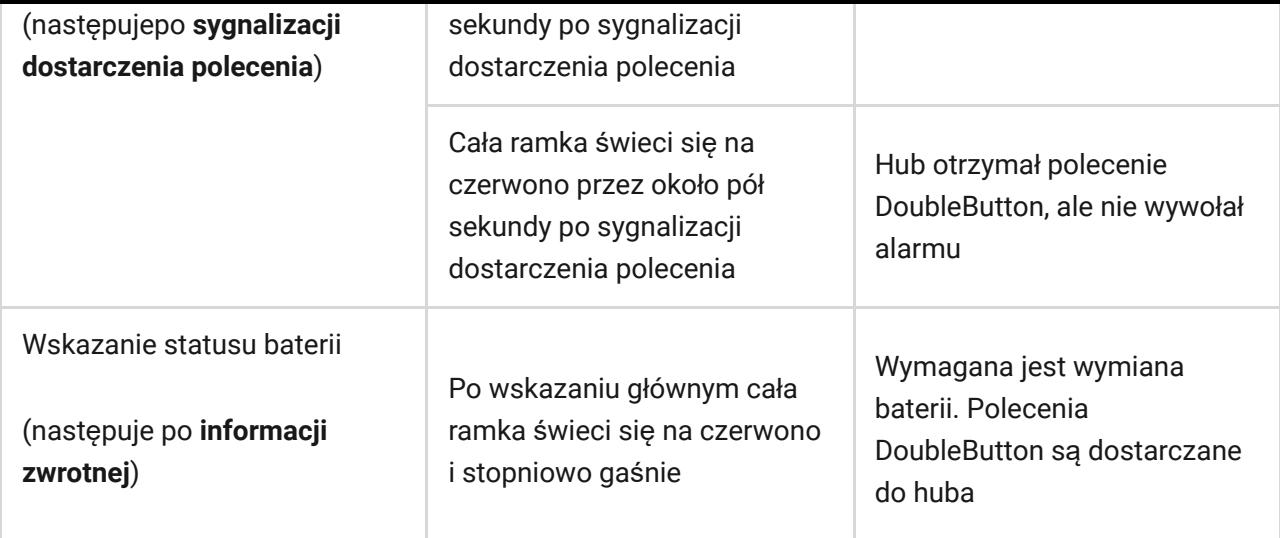

### Zastosowanie

DoubleButton można zainstalować na powierzchni lub nosić ze sobą.

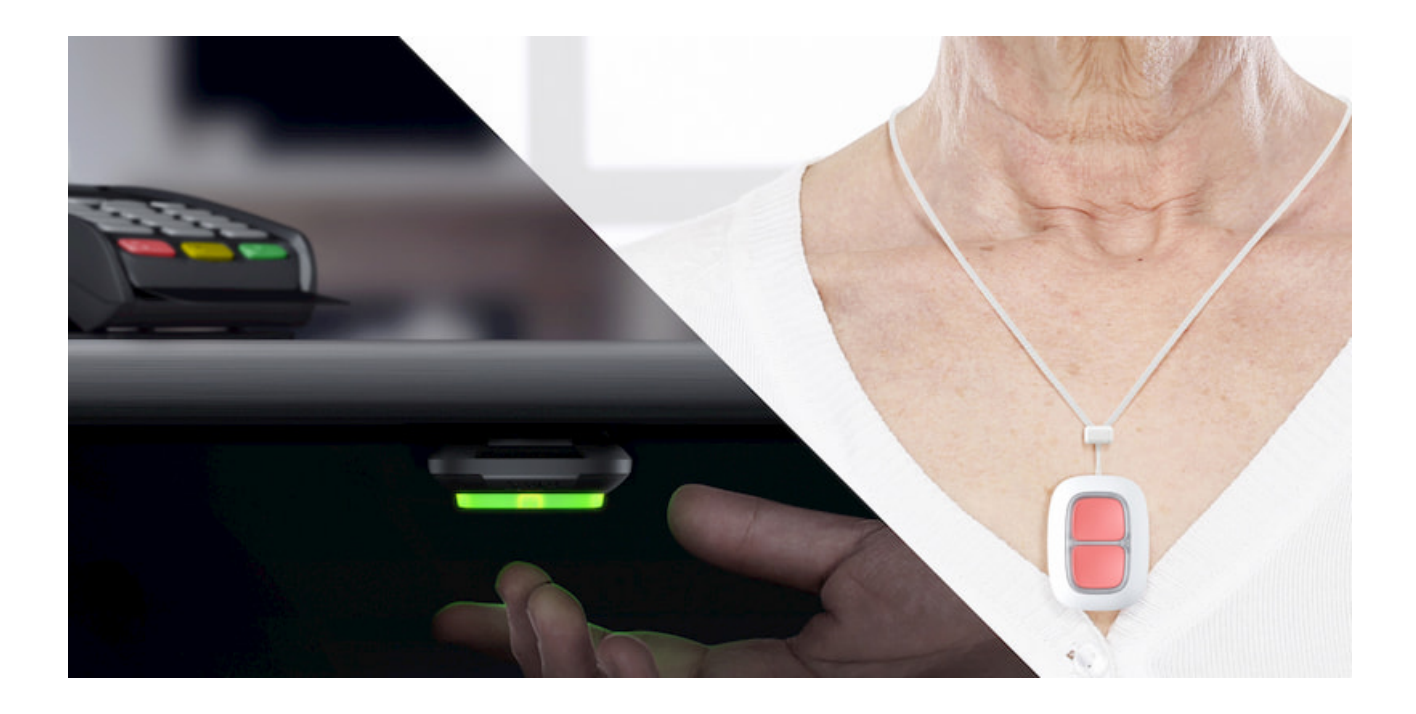

# Jak zainstalować DoubleButton na powierzchni

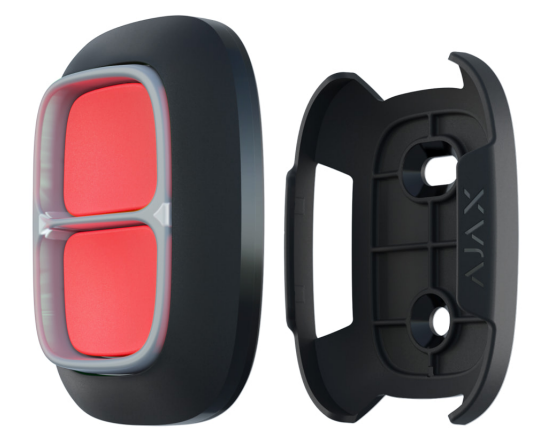

Aby zamocować urządzenie na powierzchni (np. pod stołem), użyj uchwytu Holder

#### **Aby zainstalować urządzenie w uchwycie:**

- **1.** Wybierz miejsce instalacji uchwytu.
- **2.** Naciśnij przycisk, aby sprawdzić, czy polecenia docierają do huba. Jeśli nie, wybierz inną lokalizację lub użyj podwajacza zasięgu sygnału radiowego.

Kiedy podłączasz DoubleButton przez ReX, pamiętaj, że nie przełącza się on automatycznie między podwajaczem zasięgu a hubem. Możesz przypisać DoubleButton do huba lub innego urządzenia ReX w aplikacji Ajax.

- **3.** Przymocuj uchwyt Holder do powierzchni za pomocą dołączonych śrub lub dwustronnej taśmy klejącej.
- **4.** Umieść DoubleButton w uchwycie.

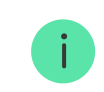

Holder jest sprzedawany oddzielnie.

#### [Kup Holder](https://ajax.systems/pl/products/holder/)

### Jak nosić pilota DoubleButton przy sobie

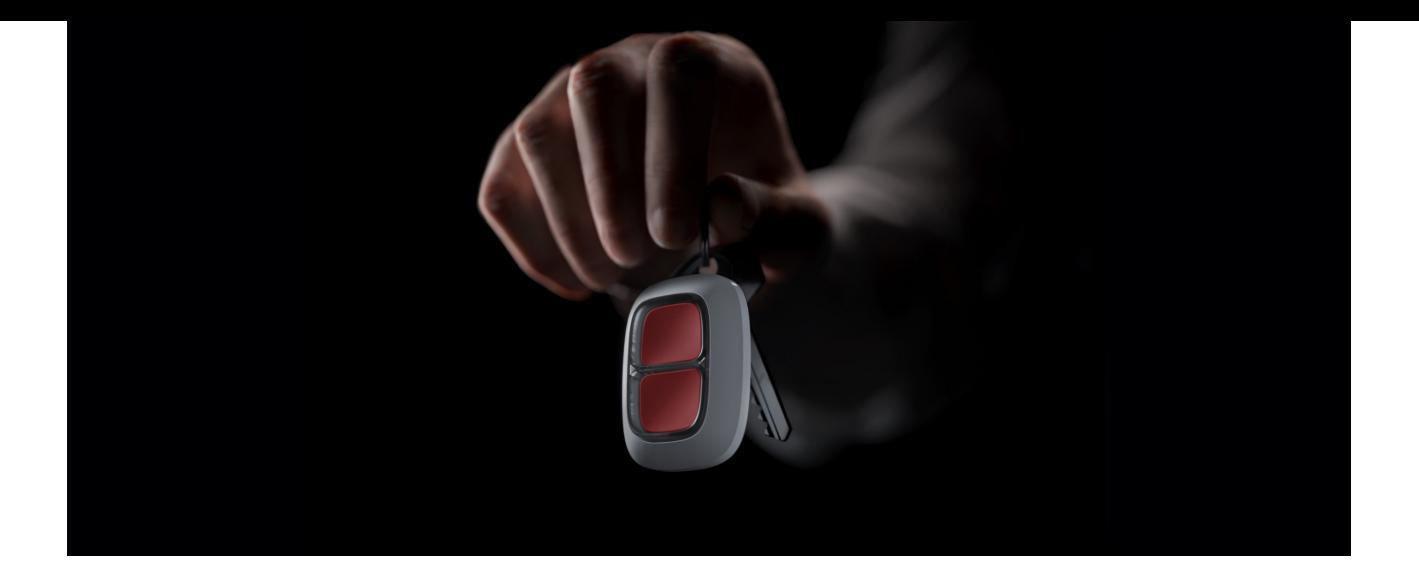

Pilota można wygodnie nosić przy sobie dzięki specjalnemu otworowi w obudowie. Może być noszony na nadgarstku, szyi lub doczepiony do kluczy.

DoubleButton ma stopień ochrony IP55. Oznacza to, że obudowa urządzenia jest chroniona przed kurzem i zachlapaniami. Specjalny element rozdzielający, sztywne przyciski i konieczność naciśnięcia obu przycisków jednocześnie eliminują fałszywe alarmy.

### <span id="page-10-0"></span>Korzystanie z DoubleButton z włączonym potwierdzeniem alarmu

**Potwierdzenie alarmu** jest oddzielnym zdarzeniem, które hub generuje i przekazuje do CMS, jeśli przycisk awaryjny został aktywowany przez różne rodzaje naciśnięć (krótkie i długie) lub dwa określone urządzenia DoubleButton przesłały alarmy w określonym czasie. Reagując tylko na potwierdzone alarmy, agencja ochrony i policja zmniejszają ryzyko niepotrzebnych reakcji.

Należy pamiętać, że funkcja potwierdzenia alarmu nie wyłącza przesyłania alarmu. Niezależnie od tego, czy funkcja jest włączona, czy nie, alarmy DoubleButton są wysyłane do stacji monitorowania oraz do użytkowników systemu alarmowego.

Jak skonfigurować [potwierdzenie przycisku awaryjnego](https://support.ajax.systems/en/system-congifure-pd-6662-2017/#block1-2)

### Jak potwierdzić alarm za pomocą DoubleButton

Aby wywołać potwierdzony alarm (zdarzenie alarmu napadowego ) w tym samym urządzeniu, należy wykonać jedną z poniższych czynności:

- **1.** Przytrzymaj oba przyciski jednocześnie przez 2 sekundy, zwolnij, a następnie ponownie naciśnij krótko oba przyciski.
- **2.** Naciśnij jednocześnie krótko oba przyciski, zwolnij, a następnie przytrzymaj oba przyciski przez 2 sekundy.

0:00 / 0:07

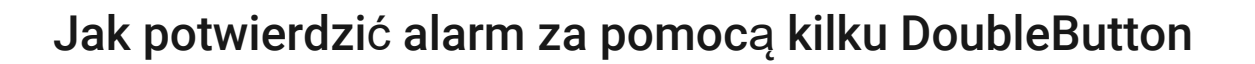

Aby wywołać potwierdzony alarm, można dwukrotnie aktywować przycisk awaryjny (zgodnie z algorytmem opisanym powyżej) lub aktywować co najmniej dwa różne urządzenia DoubleButton. W tym przypadku nie ma znaczenia, w jaki sposób zostały aktywowane dwa różne urządzenia DoubleButton — krótkim czy długim naciśnięciem.

0:00 / 0:05

### Konserwacja

Do czyszczenia obudowy urządzenia należy używać środków odpowiednich do konserwacji technicznej. Do czyszczenia DoubleButton nie używaj substancji zawierających alkohol, aceton, benzynę lub inne rozpuszczalniki.

Zainstalowana bateria zapewnia do 5 lat działania przy normalnym użytkowaniu (jedno naciśnięcie dziennie). Częste używanie może skrócić żywotność baterii. Poziom naładowania baterii można w dowolnym momencie sprawdzić w aplikacji Ajax.

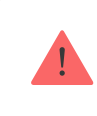

Nowe i zużyte baterie należy przechowywać z dala od dzieci. Połknięcie baterii grozi poparzeniem chemicznym.

#### Jak długo urządzenia Ajax działają [na bateriach i co ma na to wp](https://support.ajax.systems/en/how-long-operate-from-batteries/)ływ

Jeśli temperatura DoubleButton spadnie do -10°C lub mniej, wskaźnik naładowania baterii w aplikacji może pokazywać niski stan baterii, dopóki przycisk nie rozgrzeje się do temperatury powyżej zera. Warto pamiętać, że poziom naładowania baterii nie jest aktualizowany w tle, a jedynie po naciśnięciu DoubleButton.

Gdy poziom naładowania baterii jest niski, użytkownicy i stacja monitorowania agencji ochrony otrzymują powiadomienie. Dioda LED urządzenia płynnie zapala się na czerwono i gaśnie po każdym naciśnięciu przycisku.

#### Jak wymienić baterię [w DoubleButton](https://support.ajax.systems/en/how-to-replace-battery-in-doublebutton/)

### Dane techniczne

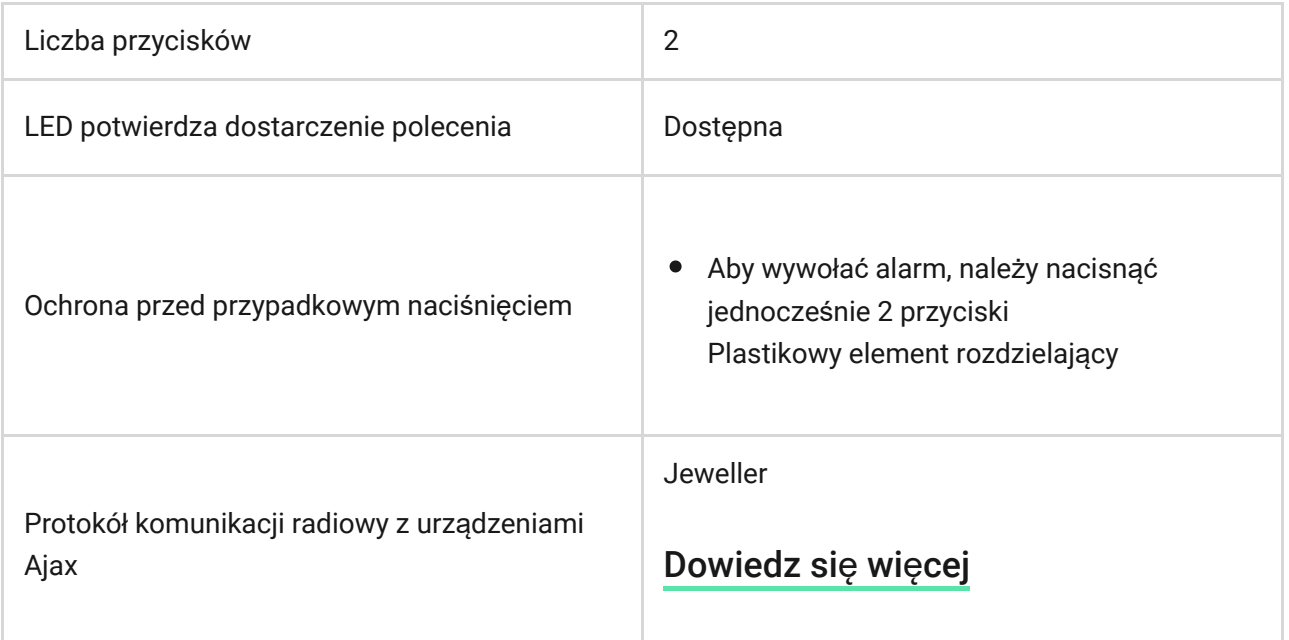

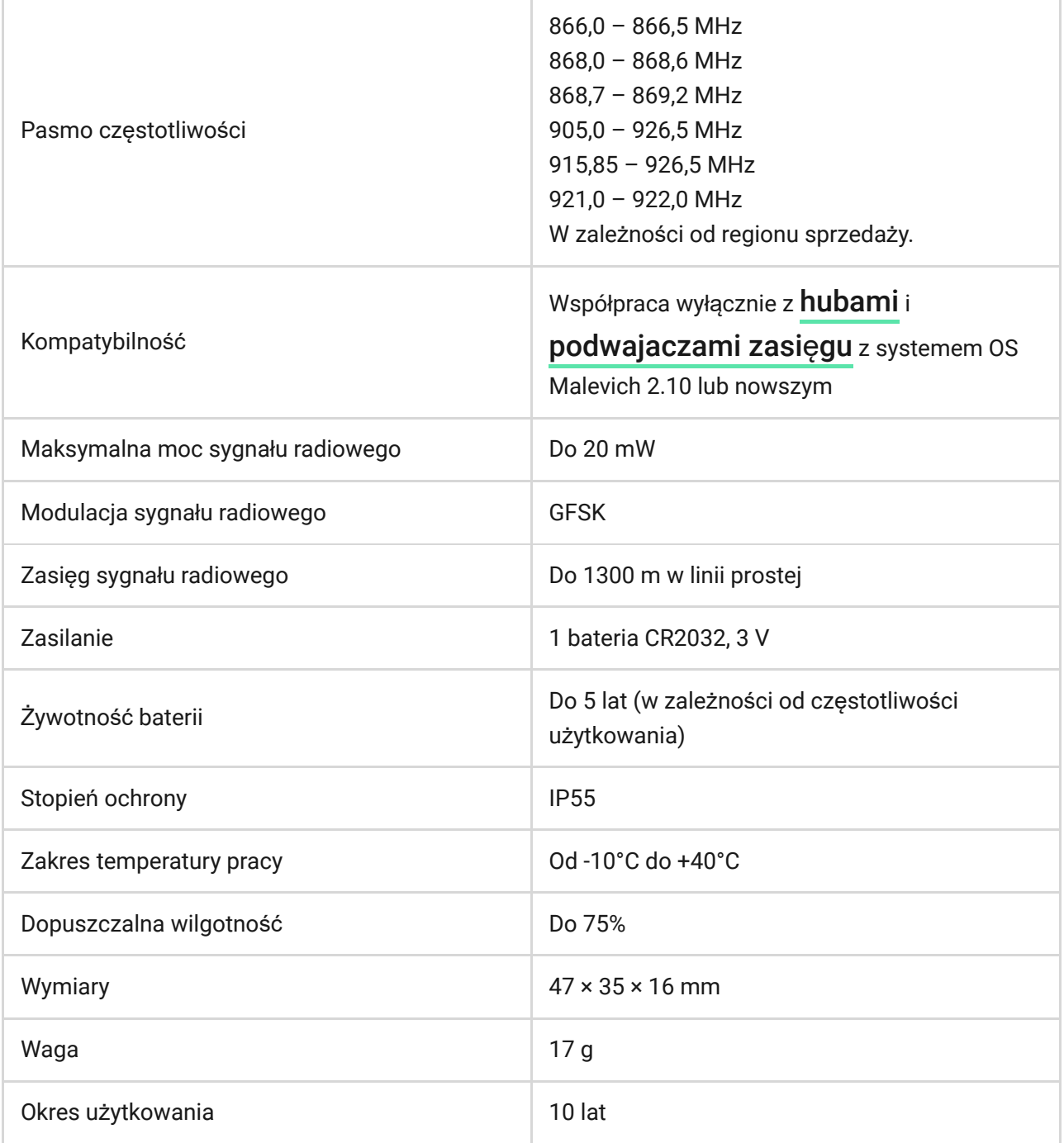

#### Zgodność [z normami](https://ajax.systems/pl/standards/)

### Pełny zestaw

- **1.** DoubleButton
- **2.** Bateria CR2032 (zainstalowana)
- **3.** Skrócona instrukcja obsługi

### **Gwarancja**

Gwarancja na produkty Limited Liability Company "Ajax Systems Manufacturing" jest ważna przez 2 lata od zakupu i nie dotyczy dołączonej baterii.

Jeśli urządzenie nie działa poprawnie, zalecamy najpierw skontaktować się z działem pomocy technicznej, ponieważ w połowie przypadków problemy techniczne można rozwiązać zdalnie!

#### Zobowią[zania gwarancyjne](https://ajax.systems/pl/warranty)

Zgoda uż[ytkownika](https://ajax.systems/pl/end-user-agreement)

Pomoc techniczna: [support@ajax.systems](mailto:support@ajax.systems)

Subscribe to the newsletter about safe life. No spam

Email **Subscribe**